# **RANCANG BANGUN SISTEM RAMALAN PENJUALAN MENGGUNAKAN METODE REGRESI LINEAR PADA PT SARANA RESWARA ABADI**

Rizky Aditya Pratama<sup>1</sup>, Suhud<sup>2</sup>, Ahmad Dedi Jubaedi<sup>3</sup>

*1,2,3 Jurusan Teknik Informatika Fakultas Teknologi Informasi Universitas Serang Raya Jln. Raya Cilegon Serang – Drangong Kota Serang*

#### Abstrak :

Ramalan penjualan adalah merupakan perkiraan penjualan pada suatu waktu yang akan datang berdasarkan data-data yang pernah terjadi. Berbagai macam cara dilakukan guna meningkatkan penjualan produk yang dimiliki, salah satunya dengan prediksi atau peramalan untuk mengetahui penjualan yang akan terjadi kedepan. Pada PT Sarana Reswara Abadi permasalahan yang sering terjadi yaitu sulitnya menentukan volume atau banyaknya penjualan kedepan karena sistem pencatatan yang masih konvensional sehingga sulit untuk dijadikan acuan prediksi kedepan dan sulit dalam menentukan produk mana saja yang paling diminati. Metode pendekatan yang digunakan yaitu Metode regresi linear sederhana untuk melakukan ramalan penjualan. Metode penelitian yang digunakan yaitu metode *Waterfall* dengan menggunakan pemodelan sistem aplikasi *UML (Unified Modelling Languange),* serta perancangan menggunakan *xampp, sublime text*, dengan bahasa pemrograman *PHP* dan database *MySQL* serta pengujian menggunakan *BlackBox*. Hasil dari penelitian adalah suatu aplikasi peramalan penjualan produk untuk tahun berikutnya berbasis *web.* Hasil dari peramalan untuk periode ke 7 menunjukan bahwa produk 1 mendapatkan 69 Produk dengan *MAPE* 0.24%, produk 2 mendapatkan 80 produk dengan *MAPE* 0.65%, produk 3 mendapatkan 71 produk dengan *MAPE*  0.23%, Produk 4 mendapatkan 69 produk dengan *MAPE* 1.03% dan produk 5 mendapatkan 60 produk dengan *MAPE* 1.52%. **Kata Kunci :** Regresi Liniear*, UML, PHP, MySQL, BlackBox.*

#### I. PENDAHULUAN

Dalam ilmu pengetahuan sosial segala sesuatu itu serba tidak pasti, seperti halnya mengasumsikan jumlah penduduk, pendapatan perkapita, volume penjualan sebuah perusahaan, konsumsi dan sebagaian itu selalu berubah-ubah dan tidak pasti. Perubahan hal-hal tersebut sangat sulit ditentukan secara pasti, untuk mengatasi permasalahan tersebut kita perlu mengadakan sebuah metode teknik peramalan atau *forecast.* 

PT SRA (Sarana Reswara Abadi) adalah salah satu perusahaan yang bergerak dalam bidang penjualan *CCTV.* Penjualan setiap tahunnya sehingga mengantarkan PT SRA pada kondisi permintaan masa depan yang penuh dengan ketidakpastian sehingga sering terjadi out stok atau kekurangan stok ketika terjadi penjualan.

Metode yang digunakan dalam penelitian ini meliputi observasi, wawancara dan studi literatur. Data yang digunakan adalah data histori penjualan *CCTV* pada PT Sarana Reswara Abadi.

Dalam penelitian ini metode pendekatan yang digunakan adalah metode regresi linear. Variabel dalam penelitian ini terdiri dari variabel independen (x) dan variabel dependen (y). Variabel x dan y yang digunakan adalah tahun penjualan atau waktu periode (x) dan total penjualan (y). Perancanggan desain sistem yang digunakan adalah menggunakan perancangan *Unified Modelling Language (UML).* Sistem dibangun

*CCTV* di PT SRA memliliki volume penjualan yang tidak menentu. Dalam pencatatan data penjualan masih menggunakan cara rekap data manual ataupun pencatatan secara konvensional. Biasanya akan ditulis menggunakan sebuah kertas atau dilakukan dengan melakukan pengetikan di aplikasi *office* yang ada di komputer kantor sehingga sering terjadi dalam keterlamabatan pembuatan laporan. Hal tersebut membuat sulit dalam menentukan acuan prediksi penjualan kedepannya.

#### II. METODE PENELITIAN

menggunakan bahasa pemrograman *PHP* dan database *MySQL* dengan sistem pengujian menggunakan pengujian *BlackBox.*

#### III. HASIL DAN PEMBAHASAN

Pada bab ini akan dijelaskan bagaimana perhitungan dalam melakukan perhitungan metode regresi linear, perhitungan MAPE dan antarmuka sistem.

#### **Metode Regesi Linear**

Tabel 3.1 Data Penjualan

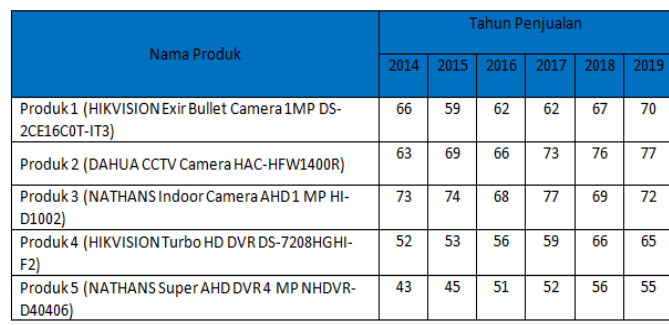

Diatas adalah data yang digunakan dalam melakukan perhitungan, berikut adalah langkah-langkah perhitungannya. **Langkah 1** : Menentukan tujuan Memprediksi jumlah penjualan untuk tahun berikutnya

**Langkah 2** : identfikasi variabel independen (x) dan dependen (y)

Variabel independen (x) yaitu tahun penjualan atau waktu periode.

Variabel dependen (y) yaitu jumlah penjualan.

**Langkah 3** : pengumpulan data

Beirikut ini adalah data yang digunakan. Tabel 3.2 Data Produk 1

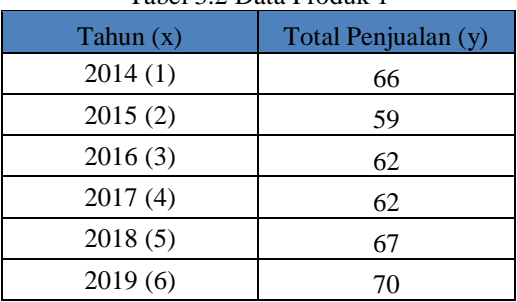

#### Tabel 3.3 Data Produk 2

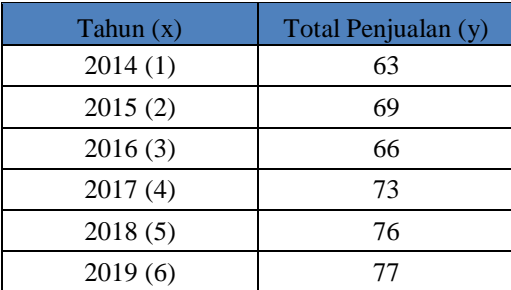

#### Tabel 3.4 Data Produk 3

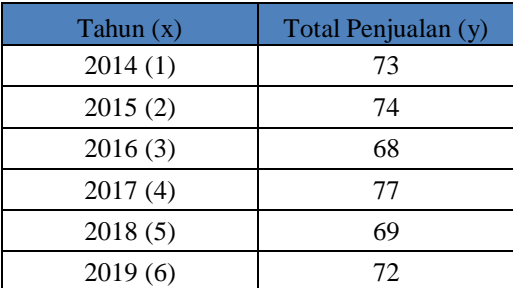

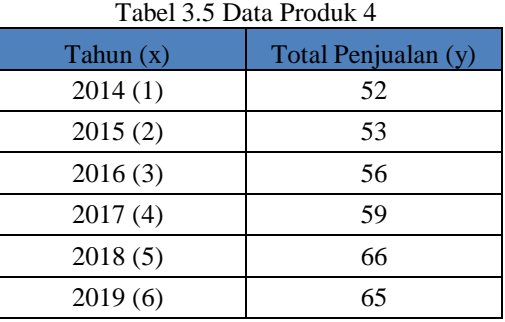

### Tabel 3.6 Data Produk 5

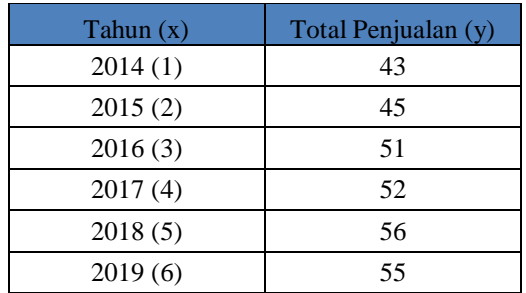

Langkah 4 : Mencari Nilai X, Y, X<sup>2</sup>, Y<sup>2</sup>, XY dari masingmasing data.

Berikut ini adalah hasil perhitungannya

Tabel 3.7 Hasil Perhitungan Produk 1

| Tahun  | x  |     | x2 | ٧2    | xy   |
|--------|----|-----|----|-------|------|
| 2014   |    | 66  |    | 4356  | 66   |
| 2015   | 2  | 59  | 4  | 3481  | 118  |
| 2016   | 3  | 62  | 9  | 3844  | 186  |
| 2017   |    | 62  | 16 | 3844  | 248  |
| 2018   |    | 67  | 25 | 4489  | 335  |
| 2019   | 6  | 70  | 36 | 4900  | 420  |
| Jumlah | 21 | 386 | 91 | 24914 | 1373 |

#### Tabel 3.8 Hasil Perhitungan Produk 2

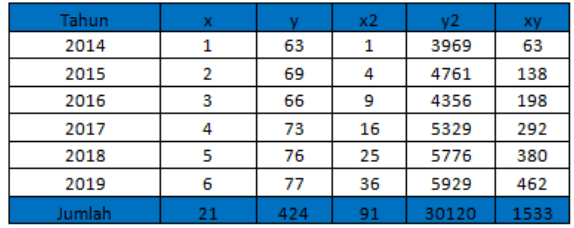

#### Tabel 3.9 Hasil Perhitungan Produk 3

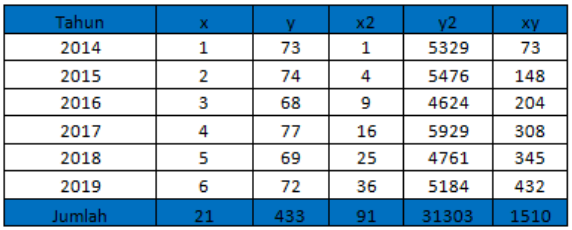

Tabel 3.10 Hasil Perhitungan Produk 4

| Tahun  | X  |     | x2 | ٧2    | xy   |
|--------|----|-----|----|-------|------|
| 2014   |    | 52  |    | 2704  | 52   |
| 2015   | 2  | 53  | 4  | 2909  | 106  |
| 2016   | 3  | 56  | 9  | 3136  | 168  |
| 2017   |    | 59  | 16 | 3481  | 236  |
| 2018   | 5  | 66  | 25 | 4356  | 330  |
| 2019   | 6  | 65  | 36 | 4225  | 390  |
| Jumlah | 21 | 351 | 91 | 20711 | 1282 |

Tabel 3.11 Hasil Perhitungan Produk 5

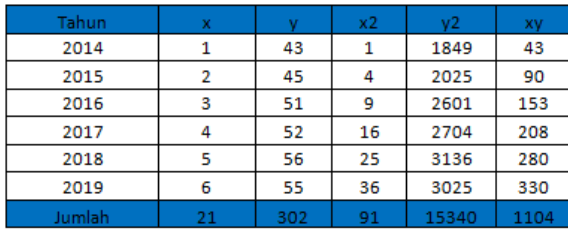

**Langkah 5** : Menghitung nilai *a* dan *b* berdasarkan rumus 1. Mencari Nilai *a* dan *b* produk 1

$$
a = (\sum y) (\sum x^2) - (\sum x) (\sum xy)
$$
\n
$$
a = (\frac{386 * 91}{18}) - (\sum x^2 - (\sum x)^2
$$
\n
$$
a = \frac{(386 * 91) - (21 * 1373)}{(6 * 91) - (21 * 21)}
$$
\n
$$
a = \frac{35,126 - 28,833}{546 - 441}
$$
\n
$$
a = \frac{6,293}{105} \qquad a = 59.9333333
$$
\n
$$
a = 59.93333333
$$
\n
$$
105
$$
\n
$$
b = \frac{n(\sum xy) - (\sum x) (\sum y)}{n(\sum x^2) - (\sum x)^2}
$$
\n
$$
b = \frac{(6 * 1373) - (21 * 386)}{(6 * 91) - (21 * 21)}
$$
\n
$$
b = \frac{8,238 - 8,106}{546 - 441}
$$
\n
$$
b = \frac{132}{12}b = 1.25714286
$$
\n
$$
105
$$
\n2. Mencari nilai a dan b product 2\n
$$
a = (\sum y) (\sum x^2) - (\sum x) (\sum xy)
$$
\n
$$
a = \frac{(424 * 91) - (21 * 1533)}{(6 * 91) - (21 * 21)}
$$
\n
$$
a = \frac{38,584 - 32,193}{546 - 441}
$$
\n
$$
a = 60,8666667
$$
\n
$$
105
$$
\n
$$
b = \frac{n(\sum xy) - (\sum x) (\sum y)}{n(\sum x^2) - (\sum x)^2}
$$
\n
$$
b = \frac{(6 * 1533) - (21 * 424)}{(6 * 91) - (21 * 21)}
$$
\n
$$
b = \frac{9,198 - 8,904}{546 - 441}
$$
\n
$$
b = \frac{294}{105}b = 2.8
$$

3. Mencari nilai a dan b produk 3

 $a = (\Sigma y) (\Sigma x^2) - (\Sigma x) (\Sigma xy)$ 

$$
\begin{array}{r}\n \text{n}(\Sigma x^2) - (\Sigma x)^2 \\
a &= \frac{(433 \times 91) - (21 \times 1510)}{(6 \times 91) - (21 \times 21)} \\
a &= \frac{39403 - 31710}{546 - 441}\n \end{array}
$$

$$
a = \frac{7,693}{105} \qquad a = 73,2666667
$$
  
\n
$$
b = \frac{n(\sum xy) - (\sum x)(\sum y)}{n(\sum x^2) - (\sum x)^2}
$$
  
\n
$$
b = \frac{(6 * 1510) - (21 * 433)}{(6 * 91) - (21 * 21)}
$$
  
\n
$$
b = \frac{9,060 - 9,093}{}
$$

 546 – 441  $b = -33$   $b = -0,314285714$ 105

4. Mencari nilai a dan b produk 4  $a = (\Sigma y) (\Sigma x^2) - (\Sigma x) (\Sigma xy)$  $n(\Sigma x^2) - (\Sigma x)^2$  $a = (351 * 91) - (21 * 1282)$  $(6 * 91) - (21 * 21)$  $a = 31,941 - 26,922$ 546 – 441  $a = 5,019$   $a = 47.8$  105  $\mathbf{b} = \mathbf{n}(\Sigma xy) - (\Sigma x) (\Sigma y)$  $n(\Sigma x^2) - (\Sigma x)^2$  $$  $(6 * 91) - (21 * 21)$  $$  $546 - 441$  $b = 321 b = 3,05714286$  105 5. Mencari nilai a dan b produk 5  $a = (\Sigma y) (\Sigma x^2) - (\Sigma x) (\Sigma xy)$  $n(\Sigma x^2) - (\Sigma x)^2$  $a = (302 * 91) - (21 * 1104)$  $6 * 91 - (21 * 21)$  $a = 27,482 - 23,184$  $546 - 441$ <br> $a = 4,298$ <br>a *a* = 4,298 *a* **= 40.9333333** 105  $\mathbf{b} = \underline{n}(\Sigma xy) - (\Sigma x) (\Sigma y)$  $n(\Sigma x^2) - (\Sigma x)^2$  $$  $(6 * 91) - (21 * 21)$  $b = 6,624 - 6,342$  $546 - 441$  $b = 282 b = 2.68571429$ 

$$
b = \frac{282}{105}b = 2.685
$$

**Langkah 6** : Menghitung model persamaan regresi

- 1. Menghitung persamaan regresi produk 1  $Y = a + bX$  $Y = 59.9333333 + 1.25714286 X$
- 2. Menghitung persamaan regresi produk 2

 $Y = a + bX$  $Y = 60.8666667 + 2.8 X$ 3. Menghitung persamaan regresi produk 3  $Y = a + bX$  $Y = 73,2666667 + -0,314285714$  X 4. Menghitung persamaan regresi produk 4  $Y = a + bX$  $Y = 47.8 + 3.05714286 X$ 5. Menghitung persamaan regresi produk 5  $Y = a + bX$  $Y = 40.9333333 + 2.68571429 X$ **Langkah 7** : Lakukan prediksi atau peramalan terhadap variabel independen dan dependen Prediksi produk 1 jumlah penjualan untuk 1 tahun berikutnya (x) Jumlah tahun penjualan (x) + jumlah tahun peramalan (1) Tahun penjualan  $= 5$ Jumlah tahun ramal  $= 1$  $X = 5 + 1 = 6$ Hasil Peramalan produk 1  $Y = 59.9333333 + (1.25714286 * 7)$  $Y = 68,7333333$  (Dibulatkan menjadi 69) Hasil Peramalan produk 2  $Y = 60,8666667 + (2.8 * 7)$  $Y = 80.4666667$  (Dibulatkan menjadi 80) Hasil Peramalan produk 3  $Y = 73,2666667 + (-0,314285714 * 7)$ Y = 71,06666667 (Dibulatkan menjadi 71) Hasil Peramalan produk 4  $Y = 47.8 + (3,05714286 * 7)$ Y = 69.2 (Dibulatkan menjadi 69) Hasil Peramalan produk 5  $Y = 40.9333333 + (2.68571429 * 7)$ 

#### $Y = 59,7333333$  (Dibulatkan menjadi 60) Tabel 3.12 Hasil Peramalan

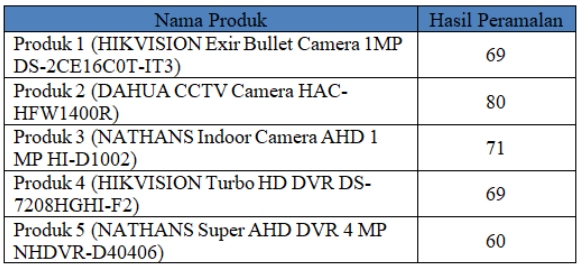

Hasil Peramalan untuk **1** tahun kedepan atau periode ke 7 menunjukan bahwa **Produk 2 (DAHUA CCTV Camera HAC-HFW1400R)** mendapatkan total penjualan terbanyak dengan total penjualan sebesar **80** penjualan.

#### **MENGHITUNG NILAI** *MAPE*

Menghitung Nilai *Mean Absolute Percetantage Error(MAPE)* Produk 1

$$
MAPE = (\underbrace{1 \Sigma \text{ Aktual} - Prediksi}_{n}) \times 100\%
$$
\n
$$
= (\underbrace{1 \Sigma \text{ } 70 - 69}_{6}) \times 100\%
$$
\n
$$
= (0.16666666 * \underbrace{1) \times 100\%
$$
\n
$$
= 0.24\%
$$

Menghitung Nilai *Mean Absolute Percetantage Error(MAPE)* Produk 2

$$
MAPE = (\underbrace{1 \Sigma \Delta k t \mu a1 - Pred i k s i}_{\text{R} \times \text{Total}}) \times 100\%
$$
\n
$$
= (\underbrace{1 \Sigma \text{ } 77}_{\text{ } 77}_{\text{ } 77}_{\text{ } 77}_{\text{ } 80}_{\text{ } 100}\times 100\%
$$
\n
$$
= 0.16666666 * \underbrace{-3} \times 100\%
$$
\n
$$
= 0.65\%
$$

Menghitung Nilai *Mean Absolute Percetantage Error(MAPE)* Produk 3

$$
MAPE = (\underline{1} \Sigma \underline{Aktual} - Prediksi) \times 100\%
$$
  
\n
$$
= (\underline{1} \Sigma \underline{72 - 71}) \times 100\%
$$
  
\n
$$
= (0.16666666 \times 1) \times 100\%
$$
  
\n
$$
= 0.23\%
$$

Menghitung Nilai *Mean Absolute Percetantage Error(MAPE)* Produk 4

$$
MAPE = (\underline{1} \Sigma \underline{Aktual} - Prediksi) \times 100\%
$$
  
\n
$$
= (\underline{1} \Sigma \underline{65 - 69}) \times 100\%
$$
  
\n
$$
= (0.16666666 \times \underline{-4}) \times 100\%
$$
  
\n
$$
= 1.03\%
$$

Menghitung Nilai *Mean Absolute Percetantage Error(MAPE)* Produk 5

$$
MAPE = (\underline{1} \Sigma \underline{Aktual} - Prediksi) \times 100\%
$$
  
\n
$$
= (\underline{1} \Sigma \underline{55 - 60}) \times 100\%
$$
  
\n
$$
= (0.16666666 \times 5) \times 100\%
$$
  
\n
$$
= 1.52\%
$$

#### **ANTARMUKA SISTEM**

Antarmuka adalah penghubung antara sistem dengan pengguna, pengoperasian sistem akan dimulai pada halaman antar muka sistem ini sehingga memudahkan pengguna menggunakan aplikasi ini. Berikut adalah tampilan antar muka sistemnya.

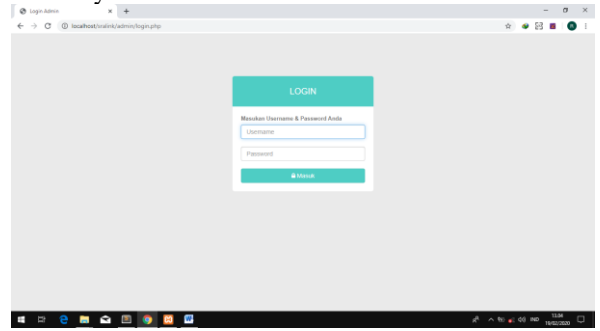

Gambar 3.1 Tampilan Login

Halaman ini befungsi untuk admin yang sudah terdaftar di aplikasi ini guna melakukan login ke dalam aplikasi. admin diharuskan menginputkan username dan password untuk masuk ke aplikasi.

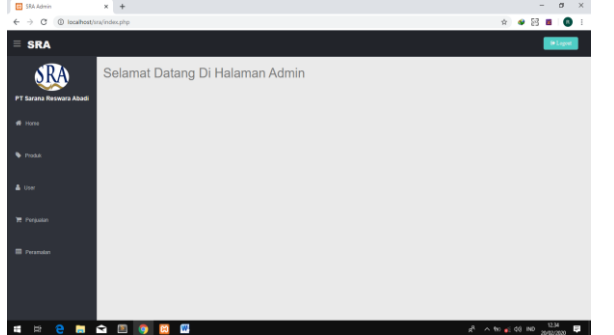

Gambar 3.2 Tampilan Utama admin

Halaman ini adalah sebagai tampilan utama admin yang berfungsi untuk mengelola data yang terdapat keseluruhan. Yang dimana sebelum masuk ke menu utama admin ini diharuskan untuk login.

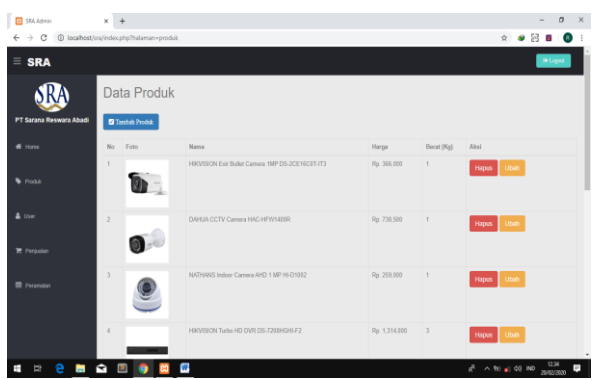

Gambar 4.3 Tampilan Menu Produk Admin

Halaman ini berisikan tentang informasi produk dan terdapat fungsi tambah produk, tambah stok serta fungsi hapus dan ubah. Dimana informasi yang ditampilkan seperti foto produk, nama produk, harga, produk.

| <b>B</b> SRA Admin                 | ×                                           |                                                  |       |                          | $\sigma$<br>$\overline{\phantom{a}}$ | × |
|------------------------------------|---------------------------------------------|--------------------------------------------------|-------|--------------------------|--------------------------------------|---|
| $\rightarrow$<br>c<br>$\leftarrow$ | @ localhost/sra/index.php?halaman=periusian |                                                  |       | Ŷ.                       |                                      |   |
| $\equiv$ SRA                       |                                             |                                                  |       |                          | <b>IN</b> Logost                     |   |
|                                    | Data Penjualan                              |                                                  |       |                          |                                      |   |
| PT Sarana Reswara Abadi            | <b>C</b> Input Data Penjualan               | <sup>2</sup> Print Semma Duta                    |       |                          |                                      |   |
| # Home                             | No                                          | Nama Produk                                      | Tahun | Perjualan                | Aksi                                 |   |
|                                    | $\mathbf{I}$                                | HIKVISION IP Camera DS-2CD2D20FWD-IPIT           | 2014  | 79                       | Pmt                                  |   |
| <b>C</b> Produk                    | $\overline{z}$                              | HIKVISION Turba HD DVR DS-7208HGHLF2             | 2014  | 52                       | Print                                |   |
| & User                             | $\overline{3}$                              | HIKWISION Bullet Carrera 2MP DS-2CE16D0T-IPF     | 2014  | 91                       | Print                                |   |
| <b>P.</b> Penkelan                 | $\Delta$                                    | Infinova Camera Dome BP205                       | 2014  | 78                       | Pmt                                  |   |
|                                    | S.                                          | DAHLM CCTV Carnera HAC-HEW1400R                  | 2014  | 63                       | Print                                |   |
| <b>El Peransian</b>                | $\mathbb{G}$                                | HIKVISION Exir Bullet Camera 1MP DS-2CE16CET-IT3 | 2014  | C                        | Print                                |   |
|                                    | $\overline{z}$                              | NATHANS Super AHD DVR 4 MP NHDVR-D40405          | 2014  | 43                       | Print                                |   |
|                                    | $\overline{B}$                              | NATHANS Indoor Camera AHD 1 MP HLD1002           | 2014  | 73                       | Print                                |   |
|                                    |                                             | MATHEMA DUD AND A Channel Midlig O 2010AL        | 2014  |                          |                                      |   |
| в<br>ы                             | ▣<br>×<br>q                                 | W.                                               |       | $\wedge$ to $\leq$ 00 ND |                                      |   |

Gambar 4.4 Tampilan Penjualan

Halaman ini berisikan data penjualan pertahun, informasi yang ditampilkan yaitunama produk, tahun penjualan dan total penjualan. Disini admin dapat melakukan tambah data penjualan ataupun melakukan cetak data.

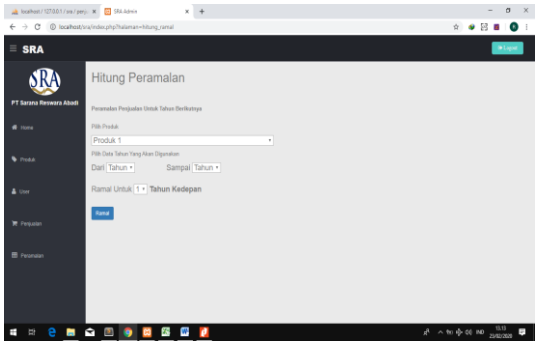

Gambar 4.7 Tampilan Menu Peramalan

Halaman ini adalah tampilan yang menampilkan peramalan penjualan yang ingin diketahui oleh admin. Admin diharuskan memilih berapa tahun peramalan yang diinginkan.

#### IV. KESIMPULAN DAN SARAN

## **A. Kesimpulan**

pembahasan pada analisis, desain, implementasi dan pengujian yang telah dilakukan maka dapat disimpulkan,

Dalam menentukan ramalan atau prediksi penjualan *CCTV* di PT Sarana Reswara Abadi menggunakan sebuah metode regresi linear sederhana dengan tahun penjualan sebagai variabel (x) dan jumlah penjualan sebagai variabel (y). Metode ini berhasil dalam menentukan jumlah penjualan untuk tahun berikutnya.

Aplikasi peramalan penjualan *CCTV* berbasis *web* dibangun dengan menggunakan aplikasi *sublime text* sebagai pembuatan pemrograman yang menggunakan bahasa pemrograman *php* serta database *Mysql* sebagai databasenya dan menggunakan perancangan *UML* serta metode regresi linear sederhana sebagai metode pendekatan untuk peramalan penjualan. Aplikasi ini telah di uji dengan pengujian *BlackBox* serta penerapan aplikasi ini masih menggunakan localhost.

#### **B. Saran**

Dalam aplikasi yang dibangun ini masih terdapat beberapa kekurangan. Bagi yang berminat untuk mengembangkan aplikasi ini disarankan untuk dapat melengkapi aplikasi ini dimasa yang akan datang. Diantaranya adalah :

Penambahan fitur-fitur lainnya untuk lebih mempermudah pengguna untuk menggunakan aplikasi dan Meningkatkan security keamanan terhadap sistem guna membuat pengguna lebih merasa aman dalam membeli produk.

#### V. DAFTAR PUSTAKA

[1] Adelheid, Andrea, Khairil NST. (2012). Buku Pintar Menguasai *PHP MySQL.* Jakarta : Mediakita

[2] Adriansyah, Rizki GM, Yuliza. (2014) "Rancangbangun Dan Analisa *CCTV Online* Berbasis *Rasberry PI*". *Jurnal SINERGI.* 18(2), 105-106

[3] Anwar, Puspa. (2015). Buku Ajar Peramalan Bisnis Dan Ekonomi.[Online]. Tersedia : https://fpunram.com/wp content/uploads/2018/04/Buku-Ajar

#### Jurnal ProTekInfo Vol. 7 September 2020 e-ISSN: 2597-6559 p-ISSN: 2406-7741

Peramalan-Bisnis

FP2015.pdf&sa=U&ved=2ahUKEwion9fS46DlAhWIu

Y8KHTx6BlcQFjAAegQIBBAB&usg=AOvVaw2Pu95v3Ra Kz35G-bhoRd2r [25 Agustus 2019]

[4] Fauziah. "Deret Berkala Dan Peramalan Statistik Harian Blog Bisnis *Baby Kids "Shop. Jurnal Statistik dan Probabilitas.*

[5] Harlan, J. (2018). Analisis Regresi Linear. [Online].

[6] Iksan, Putra, Udayanti. (2018). "Regresi Linear Untuk Prediksi Permintaan Sparepart Sepeda Motor". *Information Technology Engineering Journals.* 3(2)

[7] Indarwati, Irawati, Rimawati. (2018) "Penggunaan Metode *Linear Regression* Untuk Prediksi Penjualan *Smartphone*"*. Jurnal TIKomSIN.* 6(2), 1-2

[8] Katemba, Koro Djoh. (2017). "Prediksi Tingkat Produksi Kopi Menggunakan Regresi Linear". *Jurnal Ilmiah Flash.* 

[9] Kho, Dickhson. (2018). Analisis Regresi Linear Sederhana. [Online] Tersedia:

<https://teknikelektronika.com/analisis-regresi-linear>

sederhana-simple linear-regresion/ [26 Desember 2019] [10] Moekijat, (2000). Kamus Istilah Ekonomi. [Online] Tersedia[:https://www.gurupendidikan.co.id/8-pengertian](https://www.gurupendidikan.co.id/8-pengertian-penjualan-menurut-para-ahli-beserta-jenisnya/)[penjualan-menurut-para-ahli-beserta-jenisnya/](https://www.gurupendidikan.co.id/8-pengertian-penjualan-menurut-para-ahli-beserta-jenisnya/) [25 Juni 2019].

[11] Siregar, Sembiring, Siburian. (2018). "Perancangan Aplikasi Prediksi Penjualan Laptop Dengan Menerapkan Metode Regresi Linear". *Jurnal Pelita Informatika.* 17(4)

[12] Sulistiyono, Sulistiyowawti. (2017). "Peramalan Produksi

Dengan Metode Regresi Linear Berganda". *Jurnal Prozima.*

[13] Yoka, I, F. (2015). *Buku Pintar Membuat Website Gratis Tanpa Guru.* Jakarta Selatan : Ufuk Cyber.